## **New Tools to Generate Spatial Surrogate and Speciation Profile Inputs to SMOKE**

Alison M. Eyth, Limei Ran, Rajasooriyar Partheepan Carolina Environmental Program, University of North Carolina at Chapel Hill 137 E. Franklin St., Chapel Hill, NC 27599-6116 eyth@unc.edu

> Greg Yarwood, Michele Jimenez, Sunja Rao ENVIRON International Corporation 101 Rowland Way, Suite 200, Novato, CA 94945 GYarwood@environcorp.com

### **ABSTRACT**

As part of the development of EPA's new Emissions Modeling Framework (EMF), two new tools have been developed to aid emission modelers in the development of SMOKE input files for spatial surrogates and speciation profiles. The Surrogate Tool can create dozens of spatial surrogates for multiple regions without requiring the user to do any scripting. The Surrogate Tool is controlled using comma separated value (CSV) files that describe the surrogates to be created, while Shapefiles provide the input data. Support for the creation of polygon-based surrogates (e.g., for census tracts) was also added and will be used to interface with AERMOD. The Speciation Modeling Data Tool was developed to provide a way to generate speciation profiles for any defined chemical mechanism, to support both integrated and non-integrated HAPS inventories, and to provide the ability to define active and tracer toxics in the modeling inventories. The tool reads VOC and simplified PM2.5 profile weight information and species data exported from the SPECIATE 4.0 database, pre-computed speciation profiles for other pollutants, and chemical mechanism definitions as inputs. A model run consists of a keyword based control file that specifies run parameters. In addition, the user specifies whether or not the CAPS and HAPS inventories are integrated, and whether individual species are to be treated as active or tracer species. Given these inputs, the speciation tool computes the speciation factors for the specified chemical mechanism and will create the speciation profiles and VOC-to-TOG factors that will be used by SMOKE and the EMF.

#### **INTRODUCTION**

The purpose for developing the Emissions Modeling Framework is to solve many long-standing difficulties in emissions modeling at EPA. The goals of the framework are to (1) remove bottlenecks and prevent errors and reworking by EPA and its contractors, (2) create best practice approaches and protocols for emissions modeling, and (3) develop a long-needed software infrastructure for the EPA modeling community that will perform emissions modeling tasks in a consistent way across multiple disciplines, share emissions modeling data across EPA, and provide a transparent and self-documenting approach to emissions modeling. Additionally, it is hoped that the Framework will prove useful for modelers outside of EPA, where such benefits come naturally and without additional resource needs. The EMF will provide integrated quality control processes to foster high quality of emissions results, data handling, organization of data, tracking of emissions modeling efforts, and real-time accessibility of information. One goal of the EMF is to make it easier to produce, maintain, and track SMOKE ancillary files and their contents. The Surrogate Tool and Speciation Tool help to accomplish this goal.

The Surrogate Tool is a stand-alone tool for generating spatial surrogates that are inputs to emission models such as the Sparse Matrix Operator Kernel Emissions (SMOKE) modeling system in support of Eulerian grid models. The inputs to the Surrogate Tool are user-defined text files that specify the

surrogates to be generated and the methods to use to generate them. The formats of these input files allow them to be easily edited and maintained in a spreadsheet program like Microsoft Excel. These input files were purposefully designed to provide all relevant information needed to regenerate the surrogates, and therefore simultaneously provide documentation for all surrogates produced by the tool. This documentation does not need to be maintained separately from the input files to the tool, which eliminates the possibility of it becoming out of sync with the methods actually used to generate the surrogates.

The Surrogate Tool runs without a Graphical User Interface. It requires a single command line argument and can be run interactively or submitted to a queue to run in batch mode. The output from the Surrogate Tool is a log file, a set of ASCII SMOKE spatial surrogate ratio files that can be input to SMOKE for grid-based or polygon-based modeling, and a surrogate description (SRGDESC) file. Each surrogate created by the tool is placed into an individual file, and a concatenated file of all surrogates can also be created, if needed. Note that SMOKE versions 2.3 and higher support using spatial surrogates in separate files (one file per surrogate); while SMOKE versions 2.2 and lower expect all surrogates to be in a single file. Under the newer approach, the multiple surrogate files are listed in the Surrogate Description (SRGDESC) file and SMOKE uses this file to find all of the available surrogates. The EMF Data Management system provides a graphical user interface (GUI) for users to store, edit, and manage their Surrogate Tool input and output files.

The Speciation Modeling Data Tool is a stand-alone tool for generating chemical speciation profiles that are inputs to air quality emission models such as SMOKE. The inputs to the Speciation Modeling Data Tool are text files; standard default files that define the chemical mechanisms, species properties, and weight profiles, as well as, a user generated control file and optional text files specifying lists of active or tracer species and integrated or non-integrated HAPS.

The Speciation Modeling Data Tool is a PostgreSQL database application. PostgreSQL is a powerful open sourced relational database management system that runs on all major operating systems; Linux, UNIX, and Windows. The Speciation Modeling Data Tool is initialized with a single command line script that creates a project database, loads the SQL modules, and imports a set of standard text files. Following initialization, a single command line Perl interface program is executed to run the application. The output from the Speciation Modeling Data Tool is the ASCII SMOKE speciation profiles file (GSPRO) and the VOC-to-TOG conversion factors (GSCNV) file. In addition, messages are displayed during execution to indicate progress through the computation steps.

### **SURROGATE TOOL**

### **Background on the Spatial Allocator**

The Surrogate Tool is built upon the Multimedia Integrated Modeling System (MIMS) Spatial Allocator (http://www.cep.unc.edu/empd/projects/mims/spatial/), which has the features needed to produce spatial surrogates, but can be complex to use. The MIMS Spatial Allocator programs provide an alternative to using commercial GISs or statistical software for generating spatial surrogates that are input to emissions models, merging surrogates, gapfilling surrogates, and performing other types of spatial allocation. A drawback of using commercial software to generate surrogates is that the software can cost thousands of dollars. In addition, these software systems are very complex and can be difficult to learn and use, and require custom coding to generate spatial surrogates. The MIMS Spatial Allocator programs are a comparatively small set of software written in C and C++, and can run on Windows, Linux, or other Unix systems. The programs were developed over several years and are run using operating specific scripts. The Spatial Allocator programs are provided free and use  $ESRI^{\omega}$ Shapefiles—a standard in the GIS industry—as input databases. Spatial surrogates can be generated for point-, line-, or polygon-based data, sets such as ports, airports, housing, population, agriculture, water

area, and railroads. Additional information is provided in the Spatial Allocator documentation, available on the website listed above.

To create a surrogate, the Spatial Allocator program srgcreate uses a data file, a GRIDDESC file, and a weight file. The data file is a Shapefile that typically consists of county polygons. The GRIDDESC file contains descriptions of one or more air quality model grids, from which one is selected for a particular run of the Spatial Allocator. The weight file is a Shapefile that contains "shapes" that are points, lines, or polygons from which attributes are used (e.g. population) to weight the value of the surrogate in each of the grid cells of the air quality model such that the surrogate has larger values in cells for which the weight is highest. The values for a surrogate should sum to 1 for each county that is not on the edge of the modeling grid. The file produced by srgcreate contains a "surrogate" that is used by an emissions model (e.g., Sparse Matrix Operator Kernel Emission (SMOKE)) to allocate the emissions in a county into appropriate model grid cells. The mapping of the emissions to the surrogate is done using a cross reference file which specifies the appropriate surrogate to use for each type of emissions. For example, dry cleaning emissions are typically allocated using a drycleaner or population surrogate, whereas recreational boat emissions are allocated based on a water body surrogate. After processing by an emissions model, the resulting gridded, speciated, time-varying emissions are provided as an input to an air quality model such as the Community Multiscale Air Quality (CMAQ) model.

Aside from the srgcreate program which creates surrogates, there are several other Spatial Allocator programs that perform other functions. The beld3smk program can also process BELD3 data to create the inputs for biogenic processing that are required by SMOKE. The srgmerge program merges surrogates using functions (e.g.,  $0.25*$ Population + 0.75\*Total road miles) and fills in missing data or "gaps" from surrogates with data from other surrogates. The allocator program performs general spatial allocation functions such as mapping gridded data to and from county-level data, mapping from grid to grid, and aggregating data from census tract to county levels. It can also convert Shapefiles from one map projection to another and print the attributes of the points, lines, or polygons that are overlapped by a grid, bounding box, or set of polygons.

Additions to the Spatial Allocator program were made in 2005 and early 2006. Srgcreate can now generate surrogates for polygons (e.g., census tracts), such as would be used by the ASPEN dispersion model. The Surrogate Tool interfaces with srgcreate and srgmerge to support the generation of both grid and polygon based spatial surrogates. New Java-based quality assurance, normalization, merging, and gapfilling tools are also available in the same package as the Surrogate Tool.

#### **Need for the Surrogate Tool**

The Surrogate Tool was developed to provide a more user-friendly way to use the Spatial Allocator which provides *built-in documentation of the methods used to compute the surrogates*. Because it has been developed using Java, the Surrogate Tool can generate surrogates regardless of the operating system on which it is used - as long as the Spatial Allocator programs can be compiled on that operating system. Unlike when using the Spatial Allocator stand-alone, users do not need to define UNIX environment variables, create intermediate text files, or use UNIX scripts to generate the surrogates. Instead, the Surrogate Tool uses Comma Separated Value (CSV) and other types of ASCII files to define how the surrogates should be computed, what input data should be used, where the results should be stored, which surrogates should be computed during the run, and other needed information.

#### **Surrogate Tool Input Files**

The Surrogate Tool's input files are five comma-separated-value (.CSV) files and a grid description (GRIDDESC) file. Each CSV file is a tabular file that requires a specific set of columns. The title of each column describes the meaning of the data in the column and also notifies the Tool of the contents of the column. These CSV files can easily be viewed and edited by any spreadsheet software, or by a

standard text file editor. In addition, these files can be imported into the Emission Modeling Framework for data management and data versioning support. Examples of each of the input files are provided with the Surrogate Tool installation package and can be customized to meet your needs. High-level descriptions of the input files are as follows:

- 1. The global "control variables" file is a CSV file that specifies information common to the generation of all surrogates (e.g., output directory, output grid or polygons, and names of the other input files). The name of this file is given as the single command line argument to the Surrogate Tool.
- 2. The shapefile catalog file is a CSV file that provides location, map projection and source information about the shapefiles to be used during surrogate generation.
- 3. The surrogate specification file (SSF) is a CSV file that provides information needed to generate each surrogate, including the input shapefiles or previously computed surrogates, weight attributes or merge functions to use, shapefile filter selections to apply, and how the surrogates should be gap-filled.
- 4. The generation control file is a CSV file that specifies the surrogates to create for a specific run of the Surrogate Tool and whether to output quality assurance data for those surrogates (i.e., numerators, denominators, and sums of fractions for the county).
- 5. The surrogate code file is a CSV file that provides surrogate names and codes that are used to map surrogate names to surrogate codes, which is needed during surrogate merging and gapfilling.
- 6. The grid description file is a text file that provides grid description for a grid name. The sample file included is GRIDDESC.txt. The grid used in the sample is named "US36KM\_148X112". Users can add new grid name and grid description to this file for their own computation. For more information on the format of the GRIDDESC file, see http://www.baronams.com/products/ioapi/GRIDDESC.html.

Examples of the input files as they would appear if loaded into a spreadsheet are shown in Tables 1-5. The surrogate specification file is the key input file because it controls the specifics how each surrogate is generated. In this file, the combination of REGION and SURROGATE must be unique. The DATA ATTRIBUTE is the attribute in the data (e.g., county) Shapefile that is used as the spatial identifier in the output surrogate file. Conceptually, the simplest surrogates to generate are those for which a WEIGHT ATTRIBUTE is specified. The weights for these surrogates are taken directly from a single column in the weight Shapefile. A value of NONE in this column tells the Spatial Allocator to use the area for polygons, length for lines, or point counts for points in the weight Shapefile instead of reading an attribute value. A WEIGHT FUNCTION may be used when the surrogate weights should be computed using a function of several attributes of the weight Shapefile. A FILTER FUNCTION is used when not all of the shapes in the Shapefile are to be included in the output surrogate. For example, if a Shapefile contains both land and water polygons and you wish to create a water surrogate, you could set a FILTER FUNCTION of H2O\_CODE !=2, where the value 2 indicates a land polygon.

In some cases it is desirable to create a surrogate as a function of two other already computed surrogates. This is accomplished by specifying a MERGE FUNCTION (e.g.,  $0.5*$ Population + 0.5\*Housing). Note that you may merge surrogates created outside of the surrogate tool by using the external file syntax of the form *surrogate file | surrogate name*. Note that the surrogate name to code mapping must be included in the surrogate code file. An example of this is the following:

0.5\*../output/US36KM\_20X20/forest.txt|Forest External+ 0.5\*Rural Land Area

Merge functions should be limited to the form  $a * s1+b * s2$  where  $a+b=1$ . Any surrogate (merged or computed using a Shapefile), may be gapfilled by specifying surrogate names or external files in the SECONDARY SURROGATE, TERTIARY SURROGATE, and QUARTERNARY SURROGATE columns. If data is missing from the primary computed or merged surrogate for a given county, values from the secondary surrogate will be used if available, else values from the tertiary surrogate or quarternary surrogate will be used.

### **Running the Surrogate Tool**

The Surrogate Tool runs on any operating system that supports Java and can run the Spatial Allocator. It can be downloaded from http://www.cep.unc.edu/empd/projects/mims/spatial/srgtool. It has been tested Windows and Linux. The Spatial Allocator has also been run on Solaris, AIX, and IRIX. In order to run the Surrogate Tool, you must have the Java 2 Platform Standard Edition 5.0 installed on your computer. If this is not already available, it can be downloaded from Sun's web site at http://java.sun.com/j2se/1.5.0/download.jsp.

Once Java is installed, the Surrogate Tool can be started using a single command line argument the location of the global control variables file, as shown in the following example:

```
java -classpath SurrogateTools.jar gov.epa.surrogate.SurrogateTool
control_variables_file
```
The Surrogate Tool reads the input files and then calls the surrogate creation, merging, and gapfilling programs as needed to generate each surrogate. The Tool verifies that the input files have the correct syntax. Note that you do not have to edit any scripts during this process, nor do you need to know the detailed requirements regarding the GIS functions involved.

The Surrogate Tool attempts to generate all surrogates for which appropriate input data are provided. If there are errors in the input specification for a particular surrogate, that surrogate is not generated during the run, but the Surrogate Tool continues to try to generate the remaining surrogates. The surrogate files are placed in the OUTPUT DIRECTORY you specify in the global control variables file. It is recommended that the grid name be included in the name of the output directory. As the surrogates are created, quality assurance information (e.g., surrogate numerators and denominators) is added to the surrogate files, if this has been requested in the generation control file with the QUALITY ASSURANCE variable. Comment lines that describe the newly created surrogates are also included in the file.

Each spatial surrogate is output to a separate surrogate file in the specified output directory. Appropriate SMOKE-required header information for the surrogate (e.g., #GRID or #POLYGON) is placed in each output surrogate file. The individual surrogate files that are produced by the tool are named according to the convention:

### *Region\_code\_NOFILL.txt* (for non-gap-filled surrogates), or *Region\_code\_FILL.txt* (for gap-filled surrogates)

The NOFILL files are not deleted because they are used as inputs for gapfilling or merging with other surrogates and they are useful for quality assurance purposes.

The Surrogate Tool creates a log file that contains a summary of all the surrogates that were created at the bottom of it. If the creation of some surrogates failed, the execution of the Surrogate Tool can be restarted by providing an updated generation control file with GENERATE for only the unfinished surrogates set to YES. Some intermediate text files are generated during the course of a run of the surrogate tool. They are placed in a subdirectory of the OUTPUT\_DIRECTORY called "temp\_files".

The Surrogate Tool automatically creates this subdirectory. It is recommended that you keep these files because they are a record of scripts to run and all the files input to srgcreate and the merging, and gapfilling programs during the course of the run. You may also find these helpful for "debugging" purposes if things do not look right for one of the surrogates. Any old intermediate files will automatically be overwritten with the latest data during successive runs of the tool written to the same OUTPUT\_DIRECTORY and are kept separate for each surrogate and region combinations, so you do not need to worry about deleting files between runs. The OVERWRITE OUTPUT FILES variable in the global control variables file does not control whether the files under the temp\_files directory are overwritten.

### **Output Files from the Surrogate Tool**

The spatial surrogate files output from the Surrogate Tool contain the spatial allocation factors for nonpoint/area sources and non-link mobile sources. The surrogate files are ready to be used in SMOKE as AGPRO or MGPRO files, which are now read by SMOKE from the SRGDESC file. There are two output formats for computed surrogate ratios: one for grids (used for both Regular Grid and EGrid formats) and the other for polygon-based data such as census tracts. An example of an output surrogate file for regular grid surrogates is shown in Table 6. External surrogates input to the tool are also assumed to be in the same format, excluding the comments. Note that versions of SMOKE 2.3 and earlier do not support polygon surrogates, but support for this is expected to be added in FY07.

In the surrogate file, the header line that describes the grid is followed by lines that describe how the surrogate in the file was computed, and the lines containing the surrogate fractions follow the comment lines. The numerator, denominator, and QA sum at the end of each line are optionally output by srgcreate when QUALITY ASSURANCE is set to YES for the surrogate. These values are preceded by a '!' to indicate that they are comments and are ignored by SMOKE. The numerator and denominator are values used to compute the surrogate fraction, and the QA sum is a running sum of the fractions for a given county. Typically this should be 1 for the last entry (e.g., the last grid cell or polygon listed) for a county if the county is not on the edge of the modeling grid.

The surrogate files output from the srgcreate and merge tool programs are named according to the format: *region\_code\_NOFILL.txt. If a surrogate is to be gapfilled*, the gapfilled surrogate file will be created and named *region\_code\_*FILL.txt. The NOFILL files are not deleted because they are used as inputs for gapfilling or merging with other surrogates and they are useful for quality assurance purposes. Several other types of output files are also created by the surrogate tool:

- 1. A **Surrogate Description file**, which specifies the region, name, code, and final (i.e., after merging and gapfilling) file names of the individual spatial surrogate files created by the tool. This file is known to SMOKE as the SRGDESC file. If a surrogate was not gapfilled, this file contains the name of the NOFILL surrogate file for that surrogate ID, otherwise it contains the name of the FILL surrogate file. This is illustrated in the example of this file that is given in Table 7.
- 2. A **log file** that contains all information written by the tool itself, all of the output and error information produced by the Spatial Allocator and the gapfilling and merging programs, along with a summary of the generation of each surrogate. A summary of the surrogate computation with the regions, names, and codes are output to the end of the log file. So, users should check the end of the log file first to see the status of all surrogate computation. If some surrogate computations fail, users can check the detailed log information above. An example is given in Table 8.
- 3. If requested by the **OUTPUT SURROGATE FILE** keyword in the global control variables file, a file containing all surrogates is created by concatenating all the individual surrogate files

included in the SRGDESC file. SMOKE versions 2.3 and higher do not require surrogates to be found in the same file, but older versions do. The headers for the concatenated surrogates are mixed in with the file; they are not all placed at the top of the file. Also, if you are using an older version of SMOKE prior to 2.2, the additional comment lines in the middle of the file will probably need to be removed.

- 4. All **intermediate text files** used as input to srgcreate and merging and gapfilling tools are stored in the temp\_files subdirectory of the OUTPUT\_DIRECTORY. It is a good idea to keep these files around for debugging purposes and as a record of how the surrogates were created by srgcreate and from the merging and gapfilling tools..
- 5. **Script files** (.csh for Linux system or .bat for window system) for each surrogate computation using srgcreate are also created and stored in the same directory. Users can optionally use these scripts to run the Spatial Allocator in "standalone" mode, or to verify how the surrogate is computed by examining the values of the environment variables.
- 6. A shapefile containing the sum of the surrogate numerators for each grid cell or polygon is output to a file named grid *region\_code, e*grid *region\_code* or poly *region\_code* for each surrogate computed from srgcreate. Essentially this file contains a gridded version of your surrogate weight data (e.g. gridded population). A corresponding CSV file of the attribute data is also created.

### **Other Related Tools**

New Java-based quality assurance, normalization, merging, and gapfilling tools are available in the same package as the Surrogate Tool. The quality assurance tool provides tabular county level summaries of the sum of the surrogate fractions for each county, counties for which data is missing, and how each surrogate was gapfilled. Java implementations of the gapfilling and merging functions found in srgmerge are also provided. These Java implementations address some of the limitations and assumptions that were built into the srgmerge program. Space does not allow these tools to be discussed further here, but descriptions of them are available with the Surrogate Tool documentation at http://www.cep.unc.edu/empd/projects/mims/spatial/srgtool.

### **SPECIATION MODELING DATA TOOL**

### **Background on the Tool**

The Speciation Modeling Data Tool was developed to generate the split factors required for speciating emission inventory criteria pollutants to the lumped modeling compounds required for Air Quality Modeling. In particular, VOCs must be split into the lumped compounds of a particular chemical mechanism. The two most prevalent mechanisms in use are CBIV and SAPRC99. In the past, most Air Quality Modeling was performed based solely on criteria pollutants (CAPS). However, more and more frequently, the trend is to develop inventories that include both CAPS and HAPS. The Speciation Modeling Data Tool was designed specifically to support the availability of both CAPS and HAPS, to either integrate the HAPS in the chemical mechanism or not and to include both active and tracer species in modeling. The Speciation Modeling Data Tool allows for a new chemical mechanism definition (for example CB05) to be easily imported into the tool and then used to generate new speciation profiles based on this mechanism.

### **Speciation Modeling Data Tool**

The Speciation Modeling Data Tool was developed to provide a way to generate speciation profiles for any defined chemical mechanism, to support both integrated and non-integrated HAPS inventories, and to provide the ability to define active and tracer toxics in the modeling inventories. Because it has

been developed using the open source PostgreSQL and Perl DBI, the Speciation Modeling Data Tool can generate profiles regardless of the operating system on which it is used - as long as PostgreSQL, Perl, and Perl DBI are installed. PostgreSQL can be downloaded from http://www.postgresql.org. Perl and the database drivers can be downloaded from http://www.perl.com. In order to run the Speciation Modeling Data Tool you must have database create privileges in PostgreSQL.

The Speciation Modeling Data Tool modules and metadata reside within the within the *shared* schema of the Speciation Modeling Data Tool PostgreSQL database. A schema is essentially a namespace: it contains named objects (tables, functions) whose names may duplicate other objects existing in other schemas. The *shared* metadata includes: mechanism definitions, profile descriptions, profile weights, and species data. The data flow of the Speciation Modeling Data Tool is displayed in Figure 1.

### **Speciation Modeling Data Tool Initialization**

The *init\_db* script file creates the Speciation Modeling Data Tool PostgreSQL database, loads the SQL functions, which are the work horse of the Speciation Modeling Data Tool, into the database, and imports the metadata. The *init\_db* script can be edited to change the database name for a system installation, the default name is *sptoolv1\_1*. *init\_db* creates the *shared* schema which all Speciation Modeling Data Tool runs will access. The init\_db script is displayed in Table 9.

 The Speciation Modeling Data Tool *shared* schema consists of ten different data types. These default data are specified in text CSV formatted files and loaded into PostgreSQL through multiple calls to the Perl program, import\_rawdata.pl. In order to optimize importing this data, if an error occurs while importing a file a database rollback is initiated and the import is aborted. The database is basically unrolled to where it was prior to the start of the import program.

- 1. The mechanism file provides records of mechanism name, species identifier, the corresponding lumped modeling compound identifier and the moles of model species per gram of emissions.
- 2. The carbon file provides the number of carbon bonds for each chemical mechanism lumped modeling compound.
- 3. The species file, exported from the SPECIATE 4.0 database, uniquely lists specie identifier, name, molecular weight, non-volatile weight and other historical data.
- 4. The gas profiles file, exported from the SPECIATE 4.0 database, uniquely lists gas profile identifier, name, description, documentation and numerous historical data.
- 5. The gas profile weights file, exported from the SPECIATE 4.0 database, lists gas profile identifier, specie identifier, the percent contribution, and some descriptive data.
- 6. The PM profiles file, exported from the SPECIATE 4.0 database, uniquely lists the simplified particulate profile identifier, name, description, documentation and numerous historical data.
- 7. The PM profile weights file, exported from the SPECIATE 4.0 database, lists simplified particulate profile identifier, specie identifier, the percent contribution, and some descriptive data.
- 8. The PM species file, lists the air quality model compound identifier for each specie identifier and emission inventory pollutant code for each air quality model. This is necessary as CAMx and CMAQ use different identifiers for PM components.
- 9. The static file, is the list of static profiles with corresponding split factor and divisor.
- 10. The process file, lists the on-road mobile emission modes by profile identifier. This supports the pollutant-emission mode naming convention used in SMOKE.

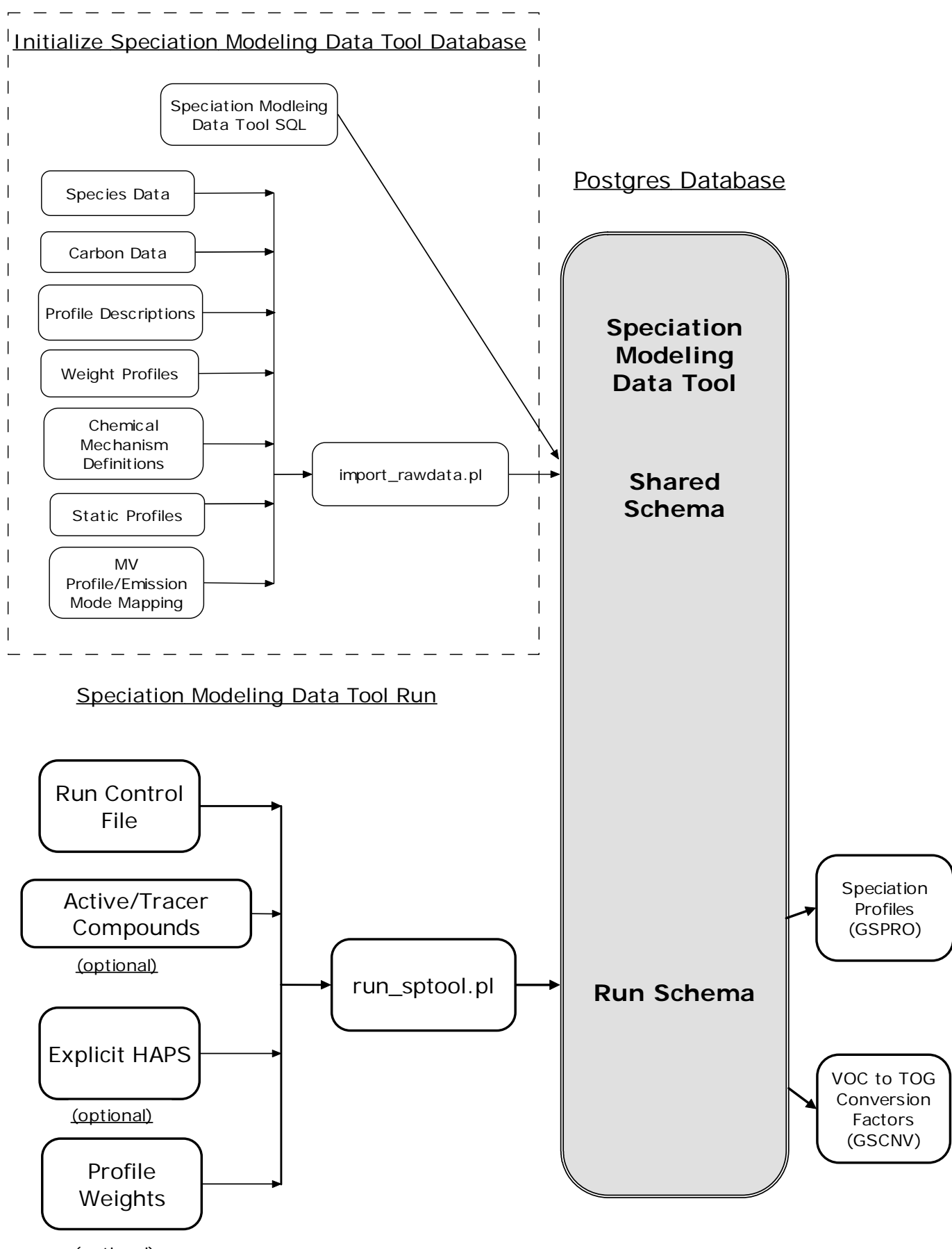

(optional)

## **Speciation Modeling Data Tool Input Files**

The Speciation Modeling Data Tool's input files are a keyword-based control file and three optional comma delimited text files. Examples of the input files are shown in Tables 10 – 13. Descriptions of the input files are as follows:

- 1. The control file is a CSV file that specifies the model run information (e.g., modeling chemical mechanism, type of run, profile tolerance, output options, air quality model, optional input file names, and output file names). The name of this file is given as the single command line argument to the Speciation Modeling Data Tool.
- 2. The toxics file, an optional input, lists the toxic compounds that are explicit in the model's chemical mechanism and whether they are to be treated as active or tracer compounds. Active species are included in the chemical mechanism with chemical feedback, while tracer species are included in the mechanism with no chemical feedback. Tracer toxics species mass is double counted.
- 3. The HAPS file, an optional input, specifies the list of species identifiers and the corresponding emission inventory name for which HAPS inventory data will be included in the modeling.
- 4. The profiles file, an optional input, provides a list of new weight profiles for which to develop splits. If this file is specified in the run control file it overrides the use of the weight profiles in the *shared* schema.

## **Running the Speciation Modeling Data Tool**

After the Speciation Modeling Data Tool is initialized a model run is made with a unique run identifier. The run identifier is used to create a run-based schema within the Speciation Modeling Data Tool database. This run identifier must begin with a character, must **not** be "*shared*", and should not be an already existing run identifier, unless an existing run is meant to be replaced. The run identifier becomes the schema name. All of the user specified parameters, run-specific inputs, and all of the temporary tables used to store intermediate calculations are stored in the run-based schema.

The *run\_sptool.pl* program creates the run schema, reads and imports the user specified control file and run-specific data files, executes the SQL functions to compute the split factors and conversion factors, and writes the ASCII outputs. The command to run the Speciation Modeling Data Tool is:

perl run\_sptool.pl database\_name run\_identifier run\_control\_file

Following is a methodology outline for the Speciation Modeling Data Tool. The basic calculations are the same for all run types. What makes a run type different is the way in which the chemical mechanism and the profile weights are initialized. The run control file contains a keyword RUN TYPE which has the options of ALLCRITERIA, INTEGRATE or NOINTEGRATE. ALLCRITERIA means that all VOC model species, including toxic VOC species, are computed from criteria VOC emissions. INTEGRATE means that specified HAPS species are to be integrated from a separate inventory. Part of the criteria VOC mass is replaced with the HAP VOC mass (from the HAP part of the emission inventory). SMOKE computes the NONHAPVOC mass from the criteria VOC mass by subtracting the HAP VOC mass. And NOINTEGRATE means both criteria VOC mass and HAP VOC mass are treated separately. Both criteria VOC mass and HAP VOC mass are kept; the criteria VOC does not include the HAP so we do not need to subtract to prevent double counting

First, prior to any computations, the run schema mechanism table is initialized with the shared schema chemical mechanism that is specified in the run control file. Then all active toxic species

specified by the user, through the optional toxics file, are removed from the run schema mechanism table. And then **all** user specified toxic species, whether active or tracer, are inserted in the run schema mechanism table with a moles\_per\_mole value of 1.0. For example, if benzene is specified as an active toxic specie, it is removed from the non-toxic portion of the chemical mechanism assignments and completely allocated to the explicit toxic specie. If, on the other hand, benzene is specified as a tracer toxic, it remains in the chemical mechanism assignment (for CBIV: this includes PAR and NR) and also allocated to the explicit toxic specie (BENZ).

The run schema profile weights table is initialized with either the shared schema profile weights or with the optional user specified profile weights. Then, all user specified HAPS species are removed from the run schema profile weights table. If the run type is INTEGRATE then the profiles weights are renormalized following the removal of HAPS, otherwise, they are not renormalized. The profile no longer sums to 1.

A brief outline of the methodology follows.

1. a) Calculate moles model species per gram of emissions

tmp\_calcs\_byspc.moles\_per\_gram  $=$  tmp\_prfwts.percent/100  $*$  tmp\_mechanism.moles\_per\_mole / tbl\_species.volatile\_mw

b) Sum over specieId for each mechanism, profileId, aqm\_poll

tmp\_calcs\_byaqm.moles\_per\_gram = SUM[tmp\_calcs\_byspc.moles\_per\_gram ]

2. Calculate mole fractions

 $tmp\_prfwts.moles = (tmp\_prfwts.percent / 100.) / tol\_species.volatile\_mw$ 

tmp\_prfwts.moles\_pct = tmp\_prfwts.moles / SUM(tmp\_prfwts.moles for profileId)

3. Calculate average molecular weight of each species in profile a) moles model species per moles emissions

tmp\_calcs\_byspc.moles\_per\_mole\_em = tmp\_prfwts.moles\_pct \* tmp\_mechanism.moles\_per\_mole

b) Sum over specieId for each mechanism, profileId, agm\_poll

tmp\_calcs\_byaqm.moles\_per\_mole\_em = SUM[tmp\_calcs\_byspc.moles\_per\_mole\_em ]

c) calculate weighting factor

```
tmp_calcs_byspc.mole_wtpct 
     = tmp_calcs_byspc.moles_per_mole_em / tmp_calcs_byaqm.moles_per_mole_em
```
d) calculate average molecular weight on a species basis

tmp\_calcs\_byspc.avg\_mw = tbl\_species.volatile\_mw \* tmp\_aqm\_carbons.num\_carbons / tmp\_species\_carbons.num\_carbons \* tmp\_calcs\_byspc.mole\_wtpct

e) calculate average molecular weight by for AQM lumped compound

tmp\_calcs\_byaqm.avg\_mw = SUM(tmp\_calcs\_byspc.avg\_mw)

### 4. Calculate values for splits GSPRO file

tmp\_gspro.split\_factor = tmp\_calcs\_byaqm.moles\_per\_gram \* tmp\_calcs\_byaqm.avg\_mw tmp\_gspro.divisor = tmp\_calcs\_byaqm.avg\_mw tmp\_gspro.mass\_fraction = tmp\_calcs\_byaqm.moles\_per\_gram \* tmp\_calcs\_byaqm.avg\_mw

5. Calculate data for VOC-to-TOG GSCNV file The field **non\_voctog** in *shared.tbl\_species* (imported from SPECIATE 4.0) determines if a compound is considered to be a non-volatile organic gas.

 $sumTOG = SUM(tbl)$  profile weights.percent)  $sumVOC = SUM(tbl)$  profile weights.percent) for tbl.species.non voctog = FALSE tmp\_gxcnv.cnv\_factor = sumTOG / sumVOC

### *Output Files from the Speciation Modeling Data Tool*

The speciation profile file output from the Speciation Modeling Data Tool contains the split factors, divisors and mass fractions required for speciating the emission inventory criteria pollutants to Air Quality Modeling lumped compounds. The speciation profile file is ready to be used in SMOKE as a GSPRO file. In addition, the VOC-to-TOG conversion factor file is generated to be used in SMOKE as a GSCNV. Note – this file format has been modified from earlier versions. The conversion factors, like the split factors, are specified by profile code, where in previous versions these factors were specified by SCC. Tables 14 and 15 are samples of the Speciation Modeling Data Tool output files.

# **Table 1. Example of a Surrogate Tool Global Control Variables File**

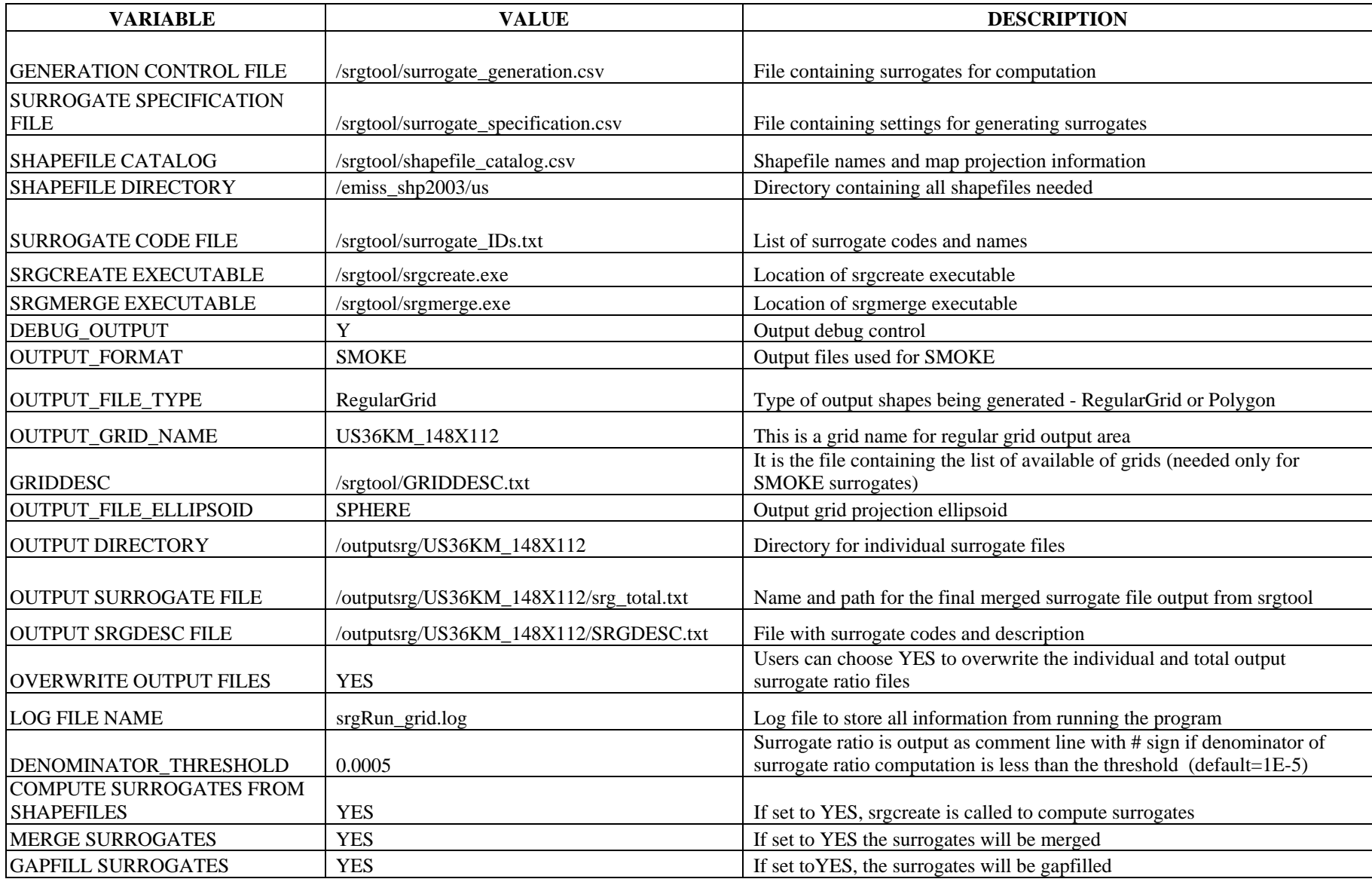

# **Table 2. Example of a Surrogate Tool Shapefile Catalog File.**

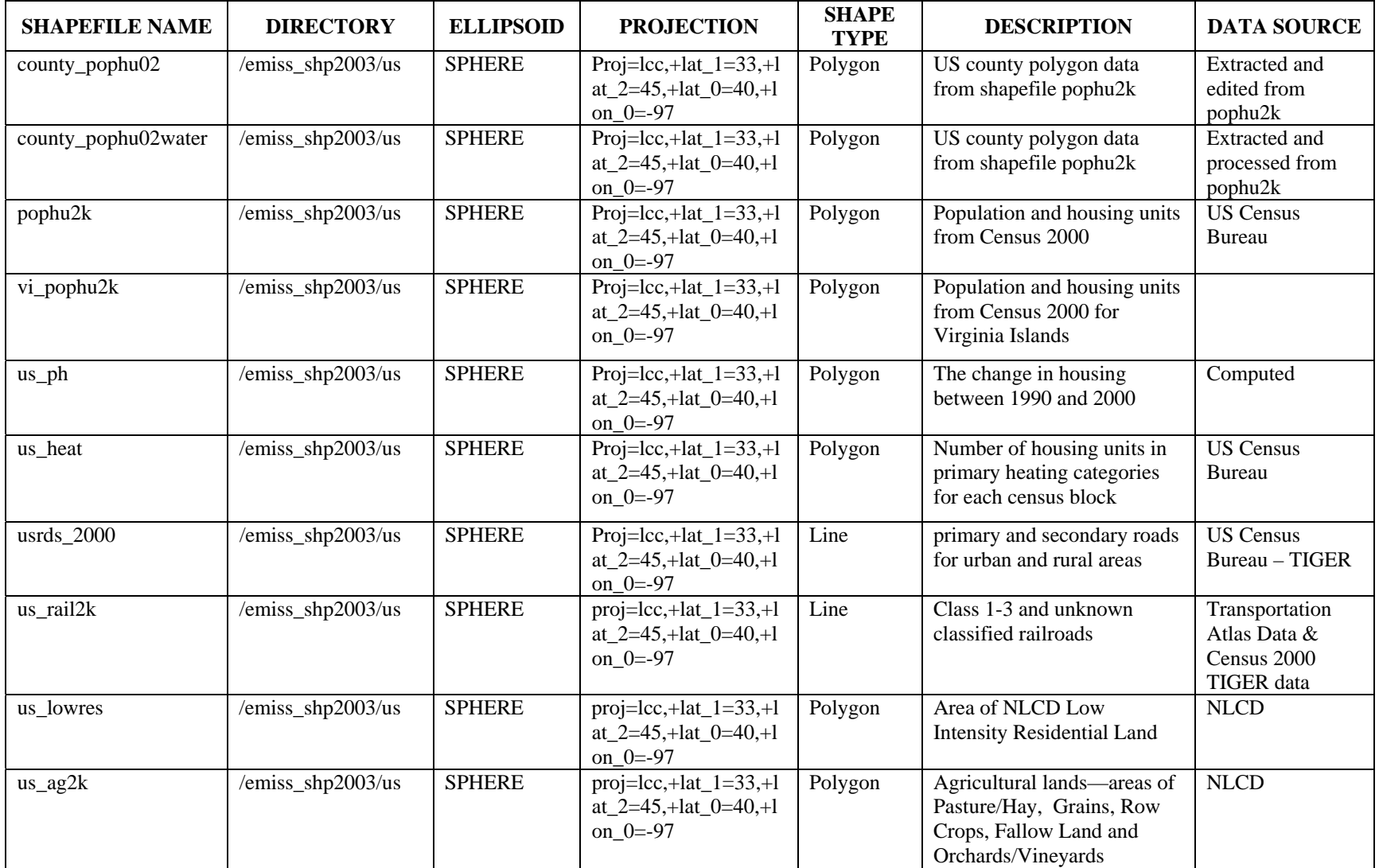

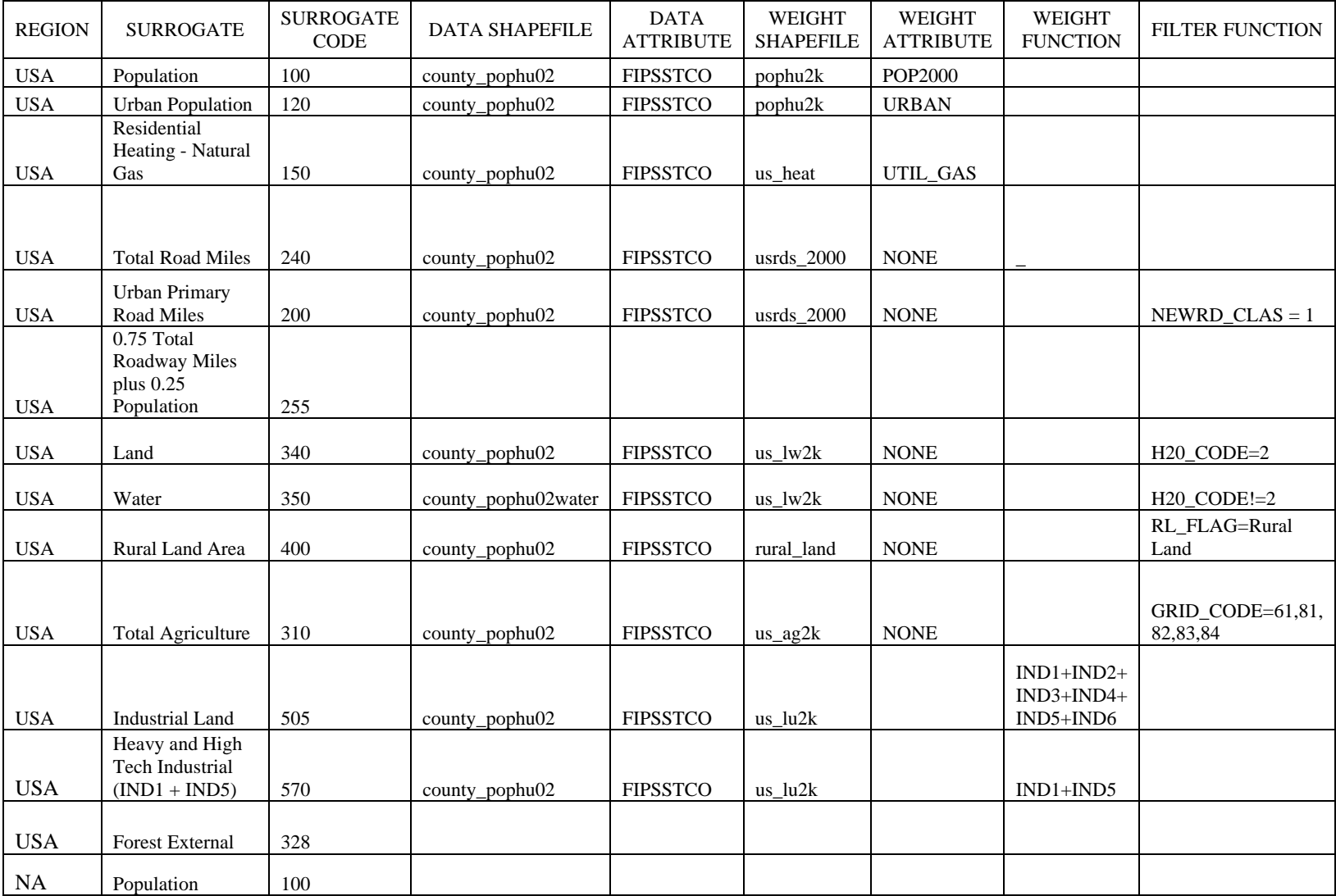

# **Table 3a. Example of the Left Columns of the Surrogate Specification File**

# **Table 3b. Example of the Right Columns of the Surrogate Specification File**

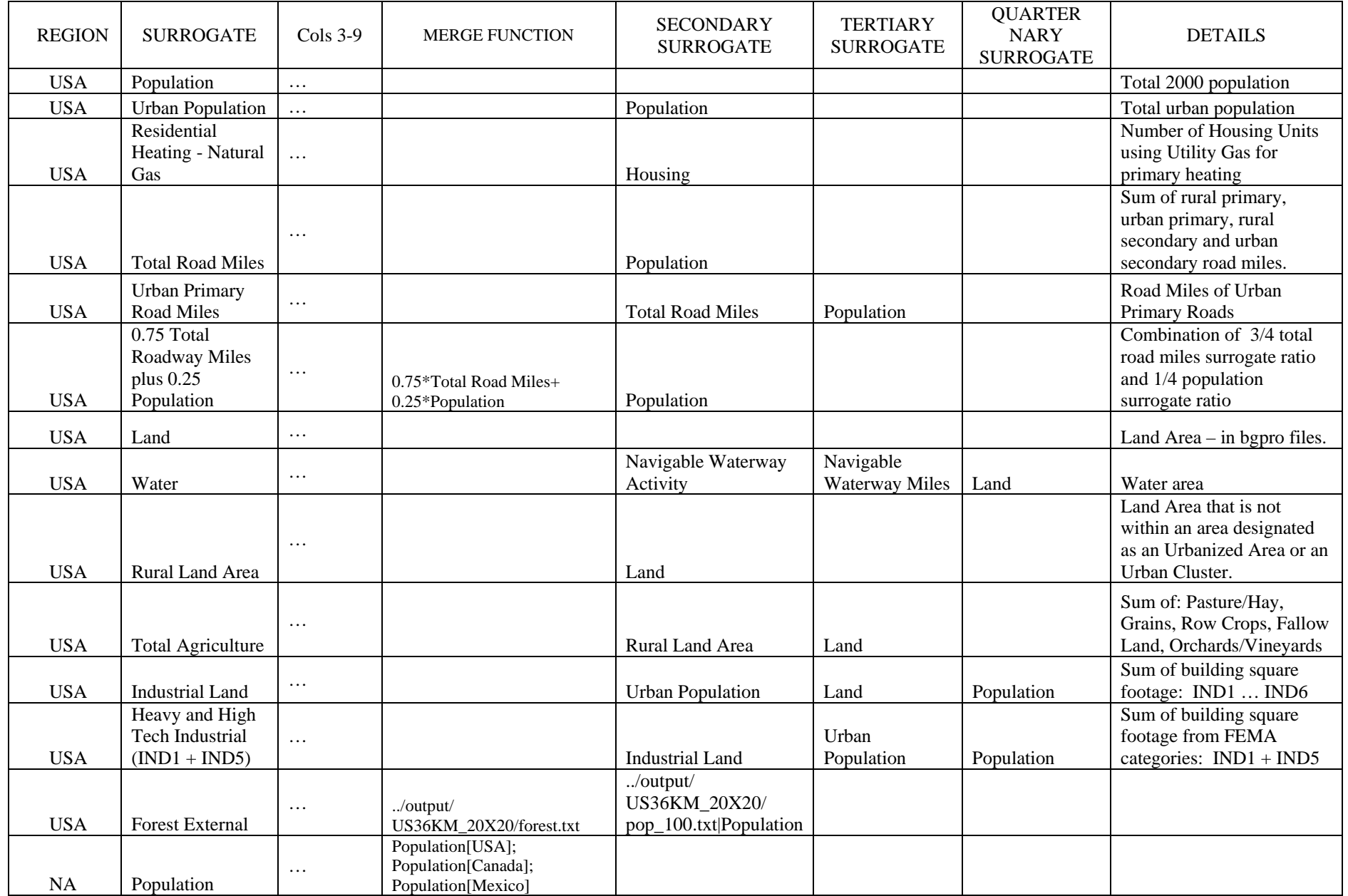

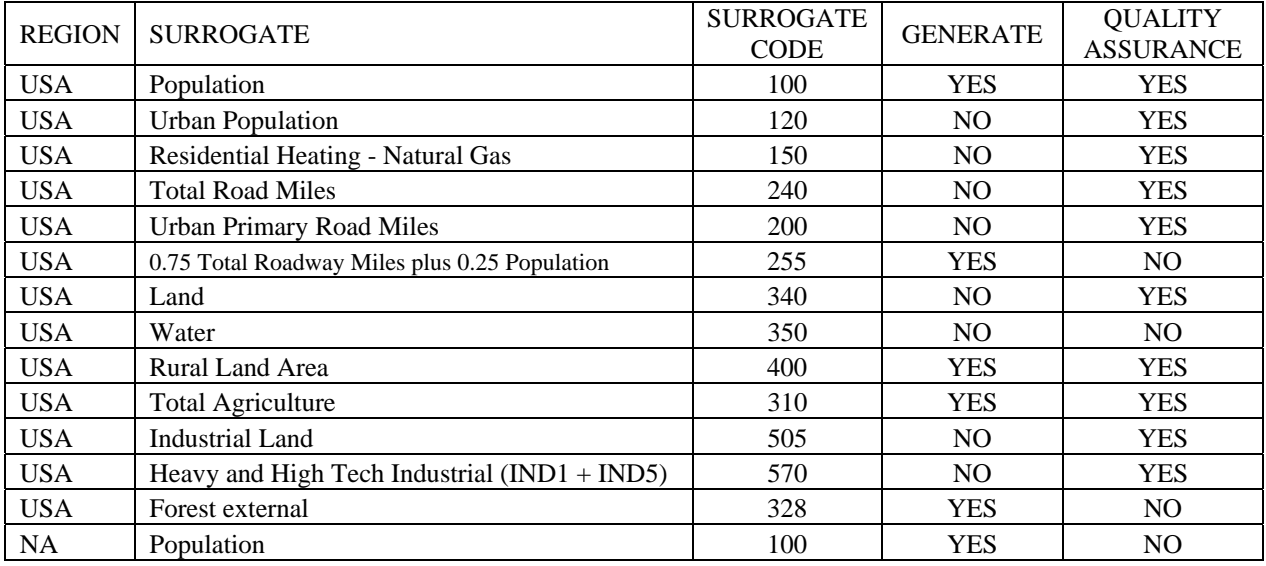

### **Table 4. Example of a Surrogate Generation Control File**

### **Table 5. Example of a Grid Description File**

! coords --line: name; type, P-alpha, P-beta, P-gamma, xcent, ycent 'LAT\_LON' 1, 0.0D0, 0.0D0, 0.0D0, 0.0D0, 0.0D0 'UTM\_10' 5, 10.0D0, 0.0D0, 0.0D0, 0.0D0, 0.0D0 'LAM\_40N90W' 2, 30.0D0, 60.D0,-90.D0,-90.D0, 40.D0 'LAM\_40N105W' 2, 30.0D0, 60.D0,-105.D0,-105.D0, 40.D0 ' ' ! end coords. grids: name; xorig,yorig,xcell,ycell,ncols,nrows,nthik 'EPAW36\_56X78' 'LAT\_LON' , -127.0D0, 26.0D0, 0.5000D0, 0.33333D0, 56, 78, 1 'NEW\_YORK' 'UTM\_18', 480.0D3, 4440.0D3, 5.0D3, 5.0D3, 58, 46, 1' 'SMRAQ36\_72X74' 'LAM\_40N90W', -972.D3 , -1728.D3, 36.D3, 36.D3, 72, 74, 1 'DENVER8\_34X45'

### **Table 6. A Sample Output of a RegularGrid Spatial Surrogate File**

#GRID US36KM\_148X112 -2736000.000000 -2088000.000000 36000.000000 36000.000000 148 112 1 LAMBERT meters 33.0 00000 45.000000 -97.000000 -97.000000 40.000000 #SRGDESC=120,Urban Population # #SURROGATE REGION = USA #SURROGATE CODE = 120 #SURROGATE NAME = Urban Population #DATA SHAPEFILE = county\_pophu2k #DATA ATTRIBUTE = FIPSSTCO #WEIGHT SHAPEFILE = pophu2k #WEIGHT ATTRIBUTE = URBAN #WEIGHT FUNCTION =

```
#FILTER FUNCTION = 
# 
#CONTROL VARIABLE FILE = /srgtool/control_variables.csv 
#SURROGATE SPECIFICATION FILE = /srgtool/surrogate_specification.csv 
#SHAPEFILE CATALOG = /srgtool/shapefile_catalog.csv 
#GENERATION CONTROL FILE = /srgtool/surrogate_generation.csv 
#SURROGATE CODE FILE = /srgtool/surrogate_IDs.txt 
#GRIDDESC = /srgtool/GRIDDESC.txt 
# 
#USER = lran 
#COMPUTER SYSTEM = linux 
#DATE = Tue Sep 20 20:14:26 EDT 2005 
# THE FOLLOWING LINE IS NOT PART OF THE ACTUAL OUTPUT BUT WAS ADDED FOR EXPLANATION 
# SRGID FIPS COL ROW FRAC NUMERATOR DENOMINATOR QASUM 
 120 53073 25 92 0.000752897 ! 85.0819 113006 0.0007529 
 120 53073 24 93 0.0142783 ! 1613.53 113006 0.015031 
 120 53073 25 93 0.927497 ! 104813 113006 0.94253 
 120 53073 24 94 0.0442883 ! 5004.85 113006 0.98682 
 120 53073 25 94 0.0131839 ! 1489.86 113006 1 
 120 53009 20 91 0.00927792 ! 312.768 33711 0.0092779 
 120 53009 21 91 0.00159502 ! 53.7697 33711 0.010873 
 120 53009 22 91 0.384065 ! 12947.2 33711 0.39494 
 120 53009 23 91 0.274769 ! 9262.75 33711 0.66971 
# DENOMINATOR_THRESHOLD CAME INTO PLAY IN THE FOLLOWING LINE 
# 120 01075 99 40 0.419329 ! 2.342e-7 5.587e-7 0.419329
```
## **Table 7. An Example SRGDESC FILE for a RegularGrid\***

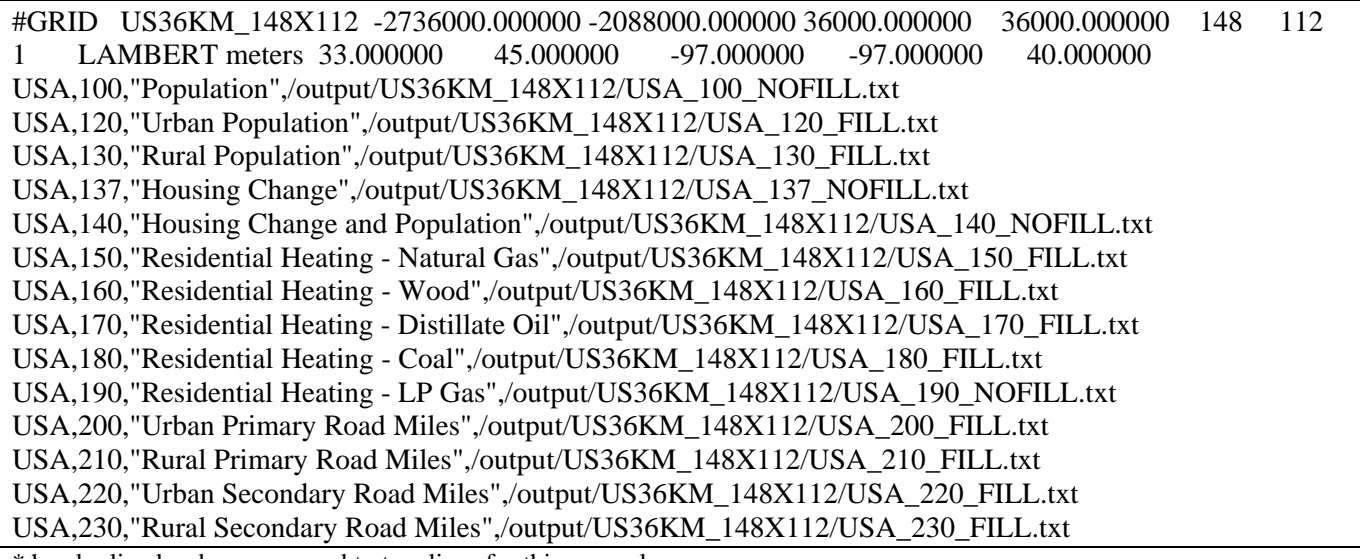

\* header line has been wrapped to two lines for this example

#### **Table 8. A Sample Log File Created by the Surrogate Tool for RegularGrid Output**

Running Date: Fri Dec 23 10:19:25 EST 2005 Main Control CSV File GENERATION CONTROL FILE /srgtool/surrogate\_generation\_grid.csv SURROGATE SPECIFICATION FILE /srgtool/surrogate\_specification.csv SHAPEFILE CATALOG /srgtool/shapefile\_catalog.csv SHAPEFILE DIRECTORY /emiss\_shp2003/us SURROGATE CODE FILE /srgtool/surrogate\_IDs.csv SRGCREATE EXECUTABLE /srgcreate.exe SRGMERGE EXECUTABLE /srgmerge.exe DEBUG\_OUTPUT Y OUTPUT\_FORMAT SMOKE

OUTPUT\_FILE\_TYPE RegularGrid<br>OUTPUT\_GRID\_NAME US36KM 148X112 OUTPUT GRID NAME GRIDDESC /srgtool/GRIDDESC.txt OUTPUT\_FILE\_ELLIPSOID SPHERE OUTPUT DIRECTORY /output/US36KM\_148X112 OUTPUT SURROGATE FILE /output/US36KM\_148X112/srg\_total.txt OUTPUT SRGDESC FILE /output/US36KM\_148X112/SRGDESC.txt OVERWRITE OUTPUT FILES YES LOG FILE NAME srgRun\_grid.log DENOMINATOR\_THRESHOLD 0.0005 COMPUTE SURROGATES FROM SHAPEFILES YES MERGE SURROGATES YES GAPFILL SURROGATES YES

Get Grid Header For Surrogate Files

SRGCREATE\_OUTPUT>#GRID US36KM\_148X112 -2736000.000000 -2088000.000000 36000.000000 36000.000000 148 112 1 LAMBERT meters 33.000000 45.000000 -97.000000 -97.000000 40.000000

SUCCESS IN RUNNING THE EXECUTABLE: SRGCREATE

Run srgcreate.exe to generate surrogate ratios for USA\_100: Population SRGCREATE\_ERROR>WARNING: QA sum for attr 100, county 51153 was 1.08 not 1; last c,r=123,60 SRGCREATE\_ERROR>WARNING: QA sum for attr 100, county 08059 was 0.93 not 1; last c,r=57,58

… Run srgmerge.exe to gapfill surrogate ratios for USA\_570: Heavy and High Tech Industrial (IND1 + IND5) SRGMERGE\_OUTPUT>Running srgmerge Version 1.1, 07/06/2005

SRGMERGE\_OUTPUT>Using input file '/output/US36KM\_148X112/temp\_files/gapfill\_USA\_570.txt' SRGMERGE\_OUTPUT>Processing Input File line 'OUTSRG=Heavy and High Tech Industrial (IND1 + IND5); GAPFILL=/output/US36KM\_148X112/USA\_570\_NOFILL.txt|Heavy and High Tech Industrial (IND1 + IND5);/output/US36KM\_148X112/USA\_505\_NOFILL.txt|Industrial Land' SRGMERGE\_OUTPUT>Processing output for 'Heavy and High Tech Industrial (IND1 + IND5)'

SRGMERGE\_OUTPUT>Srgmerge completed successfully

SUCCESS IN RUNNING THE EXECUTABLE: SRGMERGE

Run srgmerge.exe to gapfill surrogate ratios for USA\_328: Forest External

Error: File --- /output/US36KM\_148X112/USA\_328\_NOFILL.txt -- Does Not Exist

Surrogate Generation Summary

USA 100 Population SRGCREATE Success USA\_110 Housing SRGCREATE Success USA\_120 Urban Population SRGCREATE Success GAPFILLING Success USA\_150 Residential Heating - Natural Gas SRGCREATE Success GAPFILLING Success USA 240 Total Road Miles SRGCREATE Success GAPFILLING Success USA\_200 Urban Primary Road Miles SRGCREATE Success GAPFILLING Success USA\_255 0.75 Total Roadway Miles plus 0.25 Population MERGING Success GAPFILLING Success USA\_340 Land SRGCREATE Failed USA\_400 Rural Land Area SRGCREATE Success Creating GAPFILL TXT File Failed USA 310 Total Agriculture SRGCREATE Success GAPFILLING Success USA\_505 Industrial Land SRGCREATE Success USA 570 Heavy and High Tech Industrial (IND1 + IND5) SRGCREATE Success GAPFILLING **Success** USA\_328 Forest External Creating MERGE TXT File Failed Creating GAPFILL TXT File Failed NA 100 Population Creating MERGE TXT File Failed FINISH -- The Program Run Finished with Some Errors

**Table 9. The init\_db script used to initialize the Speciation Modeling Data Tool** 

```
# 
# This initialization file needs to be once per installation
# Rerunning will delete the existing installation and install the latest version --- 
# of the Speciation Modeling Tool and the shared raw data.
  Make a global change to the database name "sptoolv1_2" if you want a different
# name for the database. 
date 
dropdb sptoolv1_2 
createdb sptoolv1_2 
createlang plpgsql sptoolv1_2 
psql -c "create schema shared" sptoolv1_2 
psql -c "grant create on database sptoolv1_2 to public" sptoolv1_2 
psql -c "grant all on schema shared to public" sptoolv1_2 
psql -q -f src_model/drop_table.sql sptoolv1_2 
psql -q -t -f src_model/table_defs.sql sptoolv1_2 
psql -q -t -f src_model/table_inps.sql sptoolv1_2 
psql -q -t -f src_model/make_splits.sql sptoolv1_2 
psql -q -t -f src_model/prep_out.sql sptoolv1_2 
perl src_model/import_rawdata.pl sptoolv1_2 carbons 
                  import_data/carbons_cbiv_saprc99.csv 
perl src_model/import_rawdata.pl sptoolv1_2 gas_profiles 
                 import_data/gas_profile_forimport.txt 
perl src_model/import_rawdata.pl sptoolv1_2 species 
                 import_data/species_export_wcarter.csv 
perl src_model/import_rawdata.pl sptoolv1_2 pm_profiles 
                 import_data/pm_profile_export_ascii.txt 
perl src_model/import_rawdata.pl sptoolv1_2 pm_profile_weights 
                 import_data/pm_species_export_ascii.txt 
perl src_model/import_rawdata.pl sptoolv1_2 gas_profile_weights 
                 import_data/gas_species_export_nodups_ascii.txt 
perl src_model/import_rawdata.pl sptoolv1_2 mechanism 
                 import_data/saprc_mechanism_forimport.txt 
perl src_model/import_rawdata.pl sptoolv1_2 mechanism 
                 import_data/cbiv_mechanism_forimport.txt 
perl src_model/import_rawdata.pl sptoolv1_2 static import_data/static.csv 
perl src_model/import_rawdata.pl sptoolv1_2 process import_data/process_poll.csv 
perl src_model/import_rawdata.pl sptoolv1_2 pm_species import_data/pm_species_xref.csv
```
### **Table 10. A sample run control file for the Speciation Modeling Data Tool**

#This is an example test case for the Speciation Tool #The run control file can have any lines of comment which #will be ignored on input. The only lines that are #imported must have the keyword, followed by a comma ",", #and the appropriate value specified.

mech\_basis,CBIV run\_type,integrate pro\_file,user\_prof\_wts\_2540.txt output,VOC tox\_file,toxics\_active\_tracer.csv haps\_file,haps\_benz\_ethb.csv splits\_out,../split\_cnv/prof\_intat.out cnv\_out,../split\_cnv/cnv\_intat.out

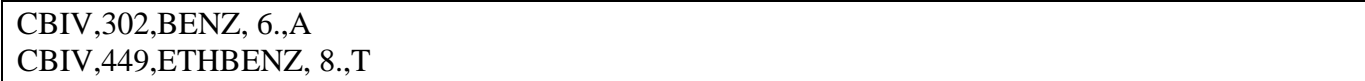

# **Table 12. A sample HAPS file for the Speciation Modeling Data Tool**

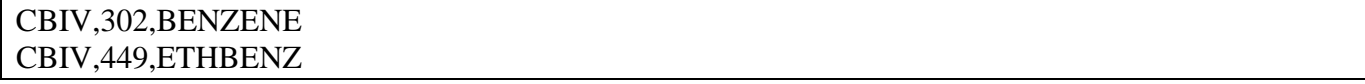

## **Table 13. A sample weights profile file for the Speciation Modeling Data Tool**

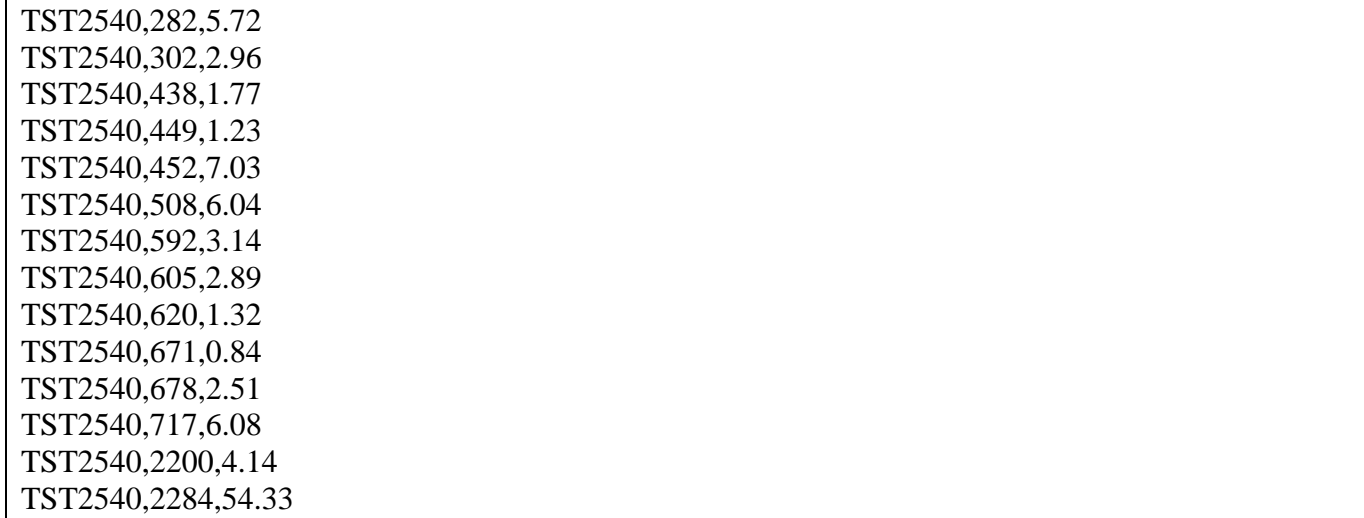

# **Table 14. A sample speciation profiles file (GSPRO) from Speciation Modeling Data Tool**

| 0000           | <b>BENZENE</b> | <b>BENZ</b>      | 1.00000027<br>78.11184000 | 1.00000027 |
|----------------|----------------|------------------|---------------------------|------------|
| 0000           | <b>ETHBENZ</b> | <b>ETHBENZ</b>   | 0.99999998 106.16500000   | 0.99999998 |
| 0000           | <b>ETHBENZ</b> | PAR              | 13.27062500<br>0.12500000 | 0.12500000 |
| 0000           | <b>ETHBENZ</b> | TOL              | 92.89437500<br>0.87499999 | 0.87499999 |
| TST2540        | NONHAPTOG      | ALD <sub>2</sub> | 32.99254327<br>0.01704131 | 0.01704131 |
| TST2540        | NONHAPTOG      | ETH              | 0.07337444<br>28.05316000 | 0.07337444 |
| TST2540        | NONHAPTOG      | FORM             | 16.49627164<br>0.00004998 | 0.00004998 |
| TST2540        | NONHAPTOG      | OLE              | 30.43771380<br>0.03663635 | 0.03663635 |
| TST2540        | NONHAPTOG      | PAR              | 15.62038150<br>0.50270839 | 0.50270839 |
| TST2540        | NONHAPTOG      | TOL              | 0.09527041<br>98.80567974 | 0.09527041 |
| TST2540        | NONHAPTOG      | <b>UNR</b>       | 0.17751876<br>15.62097230 | 0.17751876 |
| <b>TST2540</b> | NONHAPTOG      | XYL              | 0.09739918 115.53876835   | 0.09739918 |

**Table 15. A sample VOC-to-TOG conversion factors file (GSCNV) from Speciation Modeling Data Tool** 

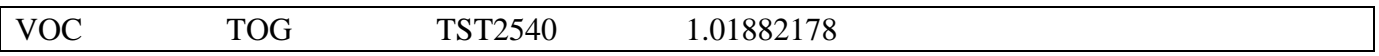

## **CONCLUSIONS**

The Surrogate Tool and Speciation Tool are important new additions that substantially ease the creation of spatial and speciation profiles which are critical inputs to SMOKE modeling. Thus, the tools will reduce the burden of applying SMOKE to new modeling studies. In the future, these tools could be enhanced to create input files in a form that could be used for other emissions models, if desired. The input and output files for both tools are ASCII files that can be managed and versioned by the Emissions Modeling Framework.

## **BIBLIOGRAPHY**

Eyth, A., and W. Benjey. "Generating Sophisticated Spatial Surrogates Using the MIMS Spatial Allocator". In *Proceedings, Transforming Emission Inventories – Meeting Future Challenges Today*; U.S. Environmental Protection Agency: Las Vegas, NV, 2005.

Eyth, A. "The MIMS Spatial Allocator: A Tool for Generating Emission Surrogates without a GIS". In *Proceedings, Emission Inventories: Applying New Technologies*; U.S. Environmental Protection Agency: San Diego, CA, 2003.

Eyth, A., and L. Ran. The Surrogate Tool User's Guide. University of North Carolina at Chapel Hill, 2006. http://www.cep.unc.edu/empd/projects/mims/spatial/srgtool.

Jimenez, M., G. Yarwood, S. Rao. The Speciation Modeling Data Tool User's Guide. ENVIRON International Corporation, 2006.

Vukovich, J. "Implementation of BEIS3 within the SMOKE Modeling Framework". In *Proceedings, Emission Inventories: Partnering for the Future*; U.S. Environmental Protection Agency: Atlanta, GA, 2002.

# **ACKNOWLEDGMENTS**

The work described herein was funded under US EPA contract number 68D-02-066. Software development support was provided by Ms. Limei Ran and Mr. Rajasooriyar Partheepan of the Carolina Environmental Program, and Ms. Michele Jimenez and Ms. Sunja Rao of ENVIRON International Corporation.

# **KEYWORDS**

BEIS3 BELD3 Geographic Information System (GIS) Alternative Java PostgreSQL SMOKE Spatial Surrogates Speciation SPECIATE